# TRIMMARK 3 Radio Modem

# *User Guide*

**Part Number: 44104-10 Revision: B Date: March 29, 2002**

Trimble Navigation Limited Surveying & Mapping Division 645 North Mary Avenue Post Office Box 3642 Sunnyvale, CA 94088-3642 U.S.A.

1-800-827-8000 in North America +1-408-481-8000 International Fax: +1-408-481-7744 www.trimble.com

Trimble Navigation Europe Limited Trimble House, Meridian Office Park Osborn Way, Hook Hampshire RG27 9HX ENGLAND +44-1256-760-150 Fax: +44-1256-760-148 Voicemail: +44-1256-761-130

Trimble Navigation Singapore PTE Limited 79 Anson Road # 05-02 Singapore 079906 **SINGAPORE** +65-325-5668 Fax: +65-225-9989 Voicemail: +65-325-5668

Trimble Japan K.K. Sumitomo Hamamatsu-cho, Building 10F 1-18-16 Hamamatsu-cho Minato-ku Tokyo 105 *JAPAN* +81-3-5472-0880 Fax: +81-3-5472-2326

Trimble Navigation New Zealand Limited 11 Birmingham Drive P.O. Box 8729 Riccarton **Christchurch** NEW ZEALAND +64-3-339-1400 Fax: +64-3-339-1417

#### **Copyright**

© 1998 Trimble Navigation Limited. All rights reserved. No part of this manual may be copied, photocopied, reproduced, translated, or reduced to any electronic medium or machinereadable form without prior written consent from Trimble Navigation Limited.

Printed in the United States of America. Printed on recycled paper.

#### **Revision Notice**

This is the second release (Revision B) of the *TRIMMARK 3 User Guide*, part number 44104- 10.

#### **Trademarks**

TRIMTALK 450S, TRIMTALK 900, RTK, OSM2, 4000Si, 4000SSi, 4600LS, 4700, 4800, 7400MSi, Sitenet 450, and GPS Total Station are trademarks of Trimble Navigation Limited. IBM is a registered trademark of International Business Machines, Inc. MS-DOS and Windows are trademarks of Microsoft Corporation. Intel is a trademark of Intel Corporation. All other brand names are trademarks of their respective holders.

#### **Notices**

**Safety.** Exposure to RF energy is an important safety consideration. The FCC has adopted a safety standard for human exposure to radio frequency electromagnetic energy emitted by FCC regulated equipment as a result of its actions in General Docket 79-144 on March 13, 1986. Proper use of this radio modem results in exposure below government limits. The following precautions are recommended:

**DO NOT** operate the transmitter when someone is within two feet (0.6 meter) of the antenna.

**DO NOT** operate the transmitter unless all RF connectors are secure and any open connectors are properly terminated.

**DO NOT** operate the equipment near electrical blasting caps or in an explosive atmosphere.

All equipment must be properly grounded according to Trimble installation instructions for safe operation.

All equipment should be serviced only by a qualified technician.

**Class A Computing Device—Information to User.** This equipment has been tested and found to comply with the limits for a Class A digital device, pursuant to part 15 of the FCC Rules. These limits are designed to provide reasonable protection against harmful interference when the equipment is operated in a commercial environment. This equipment generates, uses, and can radiate radio frequency energy and, if not installed and used in accordance with the instruction manual, may cause harmful interference to radio communications. Operation of this equipment in a residential area is likely to cause harmful interference in which case the user will be required to correct the interference at his own expense.

**Prior to operating these radio modems, users are legally required to obtain frequency licenses, as required by the country-of-use. Please contact your local communications governing agency for the licensing requirements for each of these radio modems.**

#### **Disclaimer of Warranty**

EXCEPT AS INDICATED IN "LIMITED WARRANTY" HEREIN, TRIMBLE HARDWARE, SOFTWARE, FIRMWARE AND DOCUMENTATION IS PROVIDED "AS IS" AND WITHOUT EXPRESS OR LIMITED WARRANTY OF ANY KIND BY EITHER TRIMBLE NAVIGATION LIMITED OR ANYONE WHO HAS BEEN INVOLVED IN ITS CREATION, PRODUCTION, OR DISTRIBUTION INCLUDING BUT NOT LIMITED TO THE IMPLIED WARRANTIES OF MERCHANTABILITY AND FITNESS FOR A PARTICULAR PURPOSE. THE ENTIRE RISK, AS TO THE QUALITY AND PERFORMANCE OF THE TRIMBLE HARDWARE, SOFTWARE, FIRMWARE AND DOCUMENTATION, IS WITH YOU. SOME STATES DO NOT ALLOW THE EXCLUSION OF IMPLIED WARRANTIES, SO THE ABOVE EXCLUSION MAY NOT APPLY TO YOU.

#### **Limitation of Liability**

IN NO EVENT WILL TRIMBLE OR ANY PERSON INVOLVED IN THE CREATION, PRODUCTION, OR DISTRIBUTION OF THE TRIMBLE PRODUCT BE LIABLE TO YOU ON ACCOUNT OF ANY CLAIM FOR ANY DAMAGES, INCLUDING ANY LOST PROFITS, LOST SAVINGS, OR OTHER SPECIAL, INCIDENTAL, CONSEQUENTIAL, OR EXEMPLARY DAMAGES, INCLUDING BUT NOT LIMITED TO ANY DAMAGES ASSESSED AGAINST OR PAID BY YOU TO ANY THIRD PARTY, RISING OUT OF THE USE, LIABILITY TO USE, QUALITY OR PERFORMANCE OF SUCH TRIMBLE PRODUCT INCLUDING HARDWARE, SOFTWARE, FIRMWARE AND DOCUMENTATION, EVEN IF TRIMBLE OR ANY SUCH PERSON OR ENTITY HAS BEEN ADVISED OF THE POSSIBILITY OF DAMAGES, OR FOR ANY CLAIM BY ANY OTHER PARTY. SOME STATES DO NOT ALLOW THE LIMITATION OR EXCLUSION OF LIABILITY FOR INCIDENTAL OR CONSEQUENTIAL DAMAGES, SO THE ABOVE LIMITATIONS MAY NOT APPLY TO YOU.

#### **Software and Firmware Limited Warranty**

Trimble Navigation Limited warrants that Software and Firmware products will substantially conform to the published specifications provided it is used with the Trimble products, computer products, and operating system for which it was designed. For a period of ninety (90) days, commencing thirty (30) days after shipment from Trimble, Trimble also warrants that the magnetic media on which Software and Firmware are distributed and the documentation are free from defects in materials and workmanship. During the ninety (90) day warranty period, Trimble will replace defective media or documentation, or correct substantial program errors at no charge. If Trimble is unable to replace defective media or documentation, or correct program errors, Trimble will refund the price paid for The Software. These are your sole remedies for any breach in warranty.

#### **Hardware Limited Warranty**

Trimble Navigation Limited products are warranted against defects in material and workmanship for a period of one year. The warranty period shall commence thirty (30) days after shipment from Trimble's factory. Warranty service will be provided at a designated Trimble Service Center. Trimble will at its option either repair or replace products that prove to be defective. The Customer shall pay all shipping charges for products returned to Trimble for warranty service. Trimble shall pay all shipping charges for the return of products to the Customer.

The above warranty shall not apply to defects resulting from:

- 1. Improper or inadequate maintenance by the buyer
- 2. Buyer-supplied software or interfacing
- 3. Unauthorized modification or misuse
- 4. Operation outside of the environmental specifications of the product
- 5. Improper installation, where applicable
- 6. Lightning or other electrical discharge
- 7. Fresh or salt water immersion or spray
- 8. Normal wear and tear on consumable parts (for example, batteries)

No other warranty is expressed or implied. Trimble Navigation Limited specifically disclaims the implied warranties of fitness for a particular purpose and merchantability.

# <span id="page-6-0"></span>Preface

Welcome to the *TRIMMARK™* 3 *User Guide*. This manual describes the TRIMMARK 3 Radio Modem for use in real-time differential and real-time kinematic GPS applications. The radio modem, when used with a Trimble rover GPS receiver with an internal radio modem, provides a high-speed wireless data link between base and rover GPS receivers.

## <span id="page-6-1"></span>**Scope and Audience**

We recommend that you spend some time reading this manual. The following section provides you with a guide to this manual, as well as to other documentation you have received with this product.

## <span id="page-6-2"></span>**Organization**

This manual contains the following chapters and appendices:

- Chapter 1, Overview provides a brief overview and physical description of the TRIMMARK 3 radio modem.
- Chapter 2, Operation contains configuration and installation instructions for the TRIMMARK 3 radio modem.
- Chapter 3, Characteristics and Specifications summarizes performance characteristics and specifications of the TRIMMARK 3 Radio Modem and Antennas.
- Chapter 4, Troubleshooting radio status messages and troubleshooting tips.
- Chapter 5, Regulations and Safety contains regulation and safety information.
- Appendix A, Using Radio Communications Systems with GPS Surveying Receivers - general information on the use of with GPS.

## <span id="page-7-0"></span>**Related Information**

This manual contains system-wide, general information on the TRIMMARK 3 radio modem. Other sources of information are discussed in the following sections.

#### <span id="page-7-1"></span>**Update Notes**

You will find a Warranty Activation Sheet with your TRIMMARK 3 radio modem. By sending in your Warranty Activation Sheet, you are automatically sent update notes as they become available. When you receive these packages, read them. They contain important information about software and hardware changes. **Contact your local Trimble Dealer** for more information about support agreement contracts for software and firmware, and extended warranty programs for hardware.

# <span id="page-8-0"></span>**Other Information**

This section lists sources that provide other useful information.

### <span id="page-8-1"></span>**World Wide Web (WWW) Site**

For more information about Trimble, visit our site on the World Wide Web:

• www.trimble.com

# **Technical Assistance**

If you have a problem and cannot find the information you need in the product documentation, *contact your local Trimble dealer*. Alternatively, request technical support using the Trimble World Wide Web site:

• www.trimble.com/support/support.htm.

# **Document Conventions**

*Italics* identify software menus, menu commands, dialog boxes, and the dialog box fields.

SMALL CAPITALS identify DOS commands, directories, filenames, and filename extensions.

Courier represents messages printed on the screen.

Courier Bold represents information that you must type in a software screen or window.

**Helvetica Bold** identifies a software command button.

[Ctrl] is an example of a hardware function key that you must press on a personal computer (PC). If you must press more than one of these at the same time, this is represented by a plus sign, for example,  $[Ctrl] + [C].$ 

# <span id="page-11-0"></span>**Warnings, Cautions, Notes, and Tips**

Warnings, cautions, notes, and tips draw attention to important information and indicate its nature and purpose.

 $\frac{W}{\sqrt{2}}$  **Warning** – Warnings alert you to situations that could cause personal injury or unrecoverable data loss.

NY.

 **Caution –** Cautions alert you to situations that could cause hardware damage or software error.

**Note –** Notes give additional significant information about the subject to

increase your knowledge, or guide your actions.

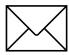

**Tip** – Tips indicate a shortcut or other time- or labor-saving hint that can help you make better use of the product.

# List of Figures

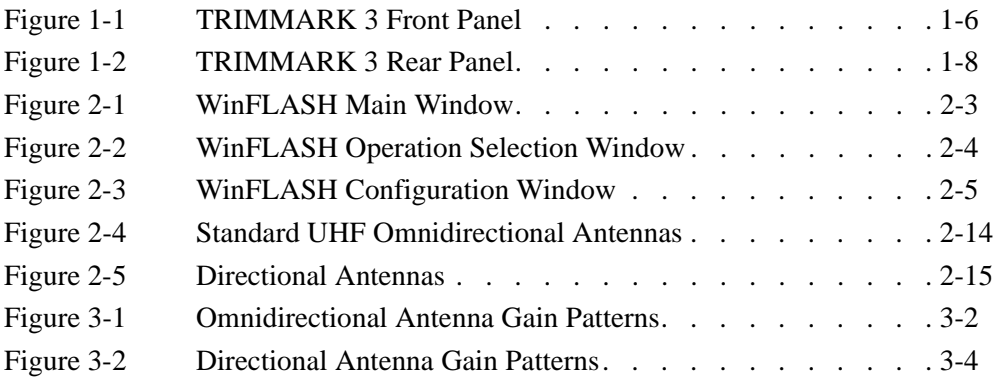

xiv TRIMMARK 3 User Guide

# List of Tables

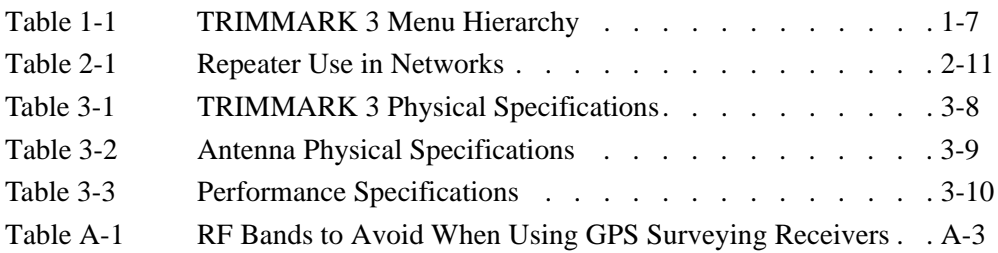

xvi and the state of the state of the state of the TRIMMARK 3 User Guide

# Table of Contents

# **[Preface](#page-6-0)**

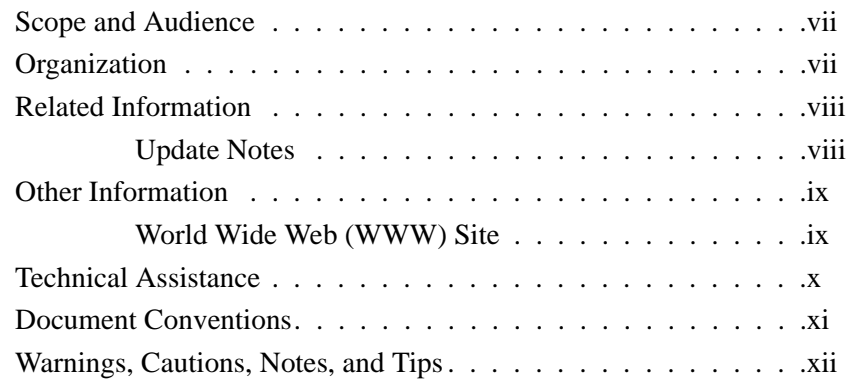

# **[1 Overview](#page-20-0)**

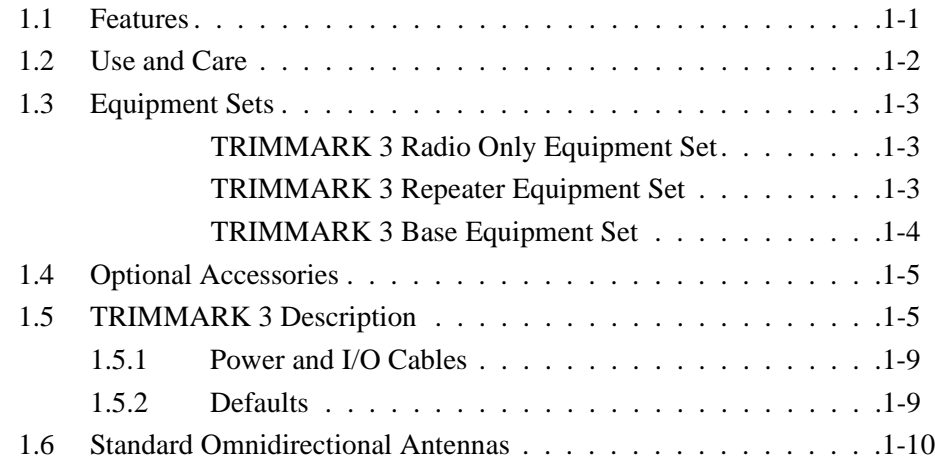

# **2 Operation**

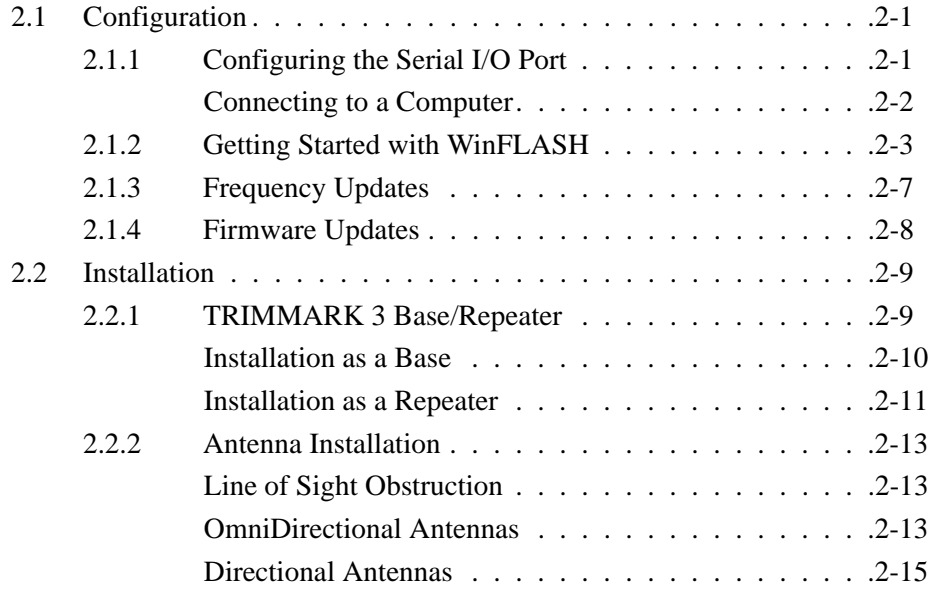

# **[3 Characteristics and Specifications](#page-46-0)**

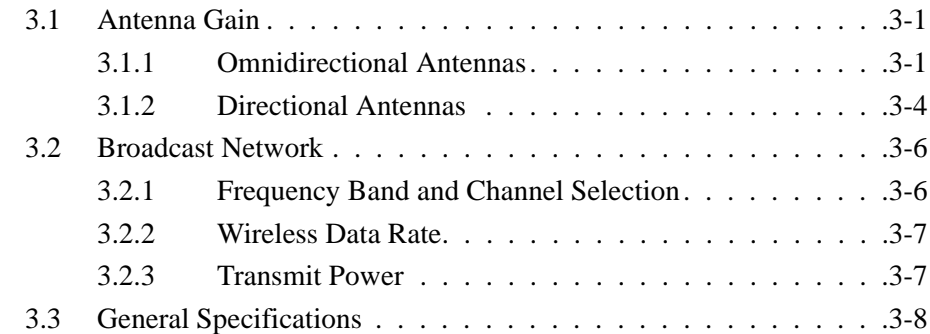

# **4 Troubleshooting**

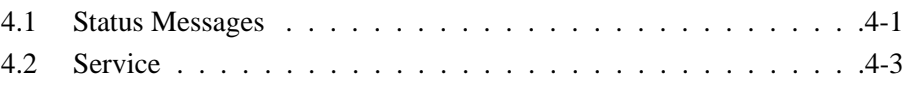

# **5 Regulations and Safety**

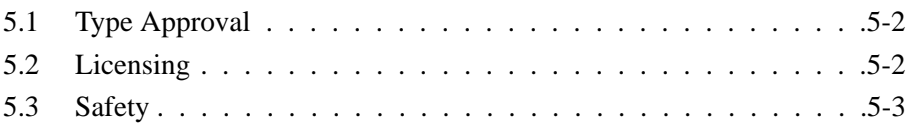

# **A Using Radio Communication Systems with GPS Surveying Receivers**

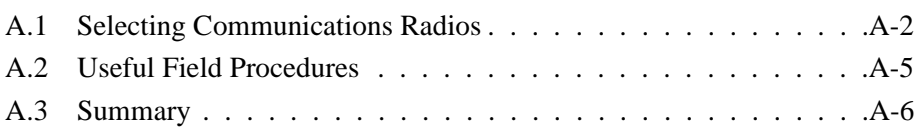

# **[Index](#page-66-0)**

xx TRIMMARK 3 User Guide

# <span id="page-20-0"></span>1 Overview

The rugged TRIMMARK 3 radio modem is designed to operate in harsh environments, such as those associated with seismic and mining surveys. Used with a Trimble rover GPS receiver with an internal radio modem the TRIMMARK 3 provides a convenient, versatile means of establishing a robust wireless data broadcast network for real-time differential and real-time kinematic GPS applications.

## **1.1 Features**

The TRIMMARK 3 has the following standard features:

- 20 channel capability
- Selectable 2, 10 and 25 Watts Transmit Power
- Narrowband UHF technology, available in three UHF bands: (410-420 Mhz, 430-450 Mhz, 450-470 Mhz)
- Wireless data rate of 4800, 9600 or 19200 bps
- Interfaces with all Trimble survey-grade GPS receivers
- Channel Sharing (carrier detect)
- Supports up to two repeaters in a single network
- Rugged, weatherproof construction
- Two line, 16-character VFD display
- Trimble CMR and RTCM SC-104 Version 2.x compatible
- Operational parameters configured through *WinFLASH*  utility, handheld controller or front panel.
- Configured as Base, Repeater or Rover
- Compatible with TRIMTALK 450S, TRIMMARK II & IIe, SiteNet 450 external radios and 4700, 4800 and 5700 internal radios

 **Note –** As used in this manual, CMR as well as CMR Plus formats are both represented by CMR.

# **1.2 Use and Care**

The TRIMMARK 3 as a base or repeater is programmable in 2, 10 and 25 Watt output modes. As a rover the unit will receive only. When the unit is configured as a base or rover it can be connected to most Trimble survey-grade GPS receivers through a single cable for serial I/O and a separate cable for power. When used as a repeater the TRIMMARK 3 unit operates autonomously and requires only a power and antenna connection, with no connection to the serial port.

To achieve line-of-sight (LOS) coverage to all points in a survey area, a TRIMMARK 3 radio modem network can include up to two repeaters, depending on data format and output data rate. The repeaters retransmit data packets according to a simple time-sharing scheme to avoid mutual interference, and their operation is transparent to the rovers. The rovers will use the data packet from the base or repeater, whichever the rover detects first.

The TRIMMARK 3 unit is designed to withstand rough treatment typical of equipment used in the field. However, the unit is a precision electronic instrument and should be treated with reasonable care. The radio modem operates in temperatures ranging from  $-40^{\circ}$ C to  $+65^{\circ}$ C (–40°F to 149°F). The enclosure is sealed and weatherproof.

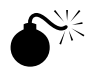

 **Warning –** Operating or storing your TRIMMARK 3 radio modem outside the specified temperature range can damage the instrument.

# <span id="page-22-0"></span>**1.3 Equipment Sets**

The TRIMMARK 3 is available as a stand-alone product or in one of two standard equipment sets, base or repeater. These standard equipment sets are designed for use with GPS receivers such as the Trimble 4700, 4800 and 5700. The equipment sets contains the accessories required to operate the radio modems including cables, mounts, and antennas.

## **TRIMMARK 3 Radio only (P/N 44100-10-xx)<sup>1</sup>**

The TRIMMARK 3 Radio only configuration consists of the following components:

- TRIMMARK 3 Radio Modem  $(P/N 46000-xx)^1$
- Power Cable (P/N 40356)
- Programming Cable (P/N 32960)
- TRIMMARK 3 CD, (P/N 47085-00)

### **TRIMMARK 3 Repeater Equipment Set (P/N 44100-20-xx)<sup>1</sup>**

The standard TRIMMARK 3 Repeater Equipment Set consists of the following components:

- TRIMMARK 3 Radio Modem  $(P/N 46000-xx)^1$
- TRIMMARK 3 Transport Case (P/N 44072-00)
- Power Cable (P/N 40356)
- Programming Cable (P/N 32960)
- TRIMMARK 3 CD (P/N 47085-00)
- Mounting Pole (P/N 44091-00)
- Antenna Mounting Pole Plate (P/N 44092)
- Antenna & Pole Carry Pouch (P/N 44098-00)
- Whip Antenna Kit, 0dB/5dB (P/N 44075-xx)
	- (includes antenna mount and cable, P/N 22720-10)

#### **TRIMMARK 3 Base Equipment Set (44100-30-xx)1**

The standard TRIMMARK 3 Base Equipment Set consists of the following components:

- TRIMMARK 3 Radio Modem  $(P/N 46000-xx)^1$
- TRIMMARK 3 Transport Case (P/N 44072-00)
- Power Cable (P/N 40356)
- Programming Cable (P/N 32960)
- TRIMMARK 3 CD (P/N 47085-00)
- Antenna Mounting Pole (P/N 44091-00)
- Antenna Mounting Pole Plate (P/N 44092)
- Antenna & Pole Carry Pouch (P/N 44098-00)
- Whip Antenna Kit, 0dB/5dB (P/N 44075-xx) (includes antenna mount and cable, P/N 22720-10)
- 8 meter (25 foot) Data I/O Cable, (P/N 31288-08)

 $1_{\text{XX}}$  = 42, Frequency Band is 410-420 Mhz  $1_{\text{XX}} = 44$ , Frequency Band is 430-450 Mhz  $1_{\text{XX}} = 46$ , Frequency Band is 450-470 Mhz

 **Note –** The standard base and repeater equipment sets are designed for use with GPS receivers such as the Trimble 4700, 4800 and 5700. Contact your local Trimble representative for information about connecting to other GPS receivers.

## **1.4 Optional Accessories**

 The following accessories may be purchased in addition to the standard system.

- 18AH Battery with Carry Pouch (P/N 44103-18)
- Battery Charger, 18AH (P/N 44111-00)

# **1.5 TRIMMARK 3 Description**

The TRIMMARK 3 radio modem is packaged in a weatherproof housing. The front panel, see Figure 1-1, has a VFD display to indicate channel frequency, radio status and error messages. There are seven main menus available through the front panel:

- CHANNEL: Channel number and operating frequency
- MODE: Base, Repeater or Rover modes
- CHANNEL SHARING: Carrier Detect settings
- TRANSMIT POWER: 2,10 or 25 Watts
- WIRELESS MODE: Over-the-air data rate settings
- DATA PORT CONFIG: Data port baud rate settings
- DEVICE STATUS: Radio programming information

The default menu on power-up is the CHANNEL menu, with the additional menus selectable through the front panel control keys. The front panel keys are as follows:

- SPEAKER
- UP
- DOWN
- NEXT

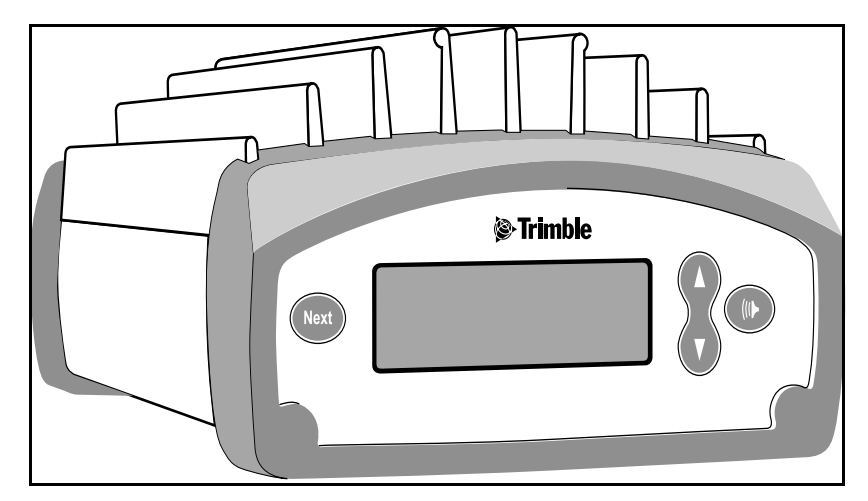

**Figure 1-1 TRIMMARK 3 Front Panel**

The SPEAKER button on right side the radio front panel controls the volume of the received audio signal on the currently selected channel. If traffic is present, you will hear the traffic if the volume is adjusted high enough.

The UP and DOWN buttons scroll through the various items within the individual menus.

The NEXT button is used to browse though the various menu screens.

Table 1-1 details the main menu items and the various selections within the main menus. Certain items displayed on the front panel will differ according to your units settings.

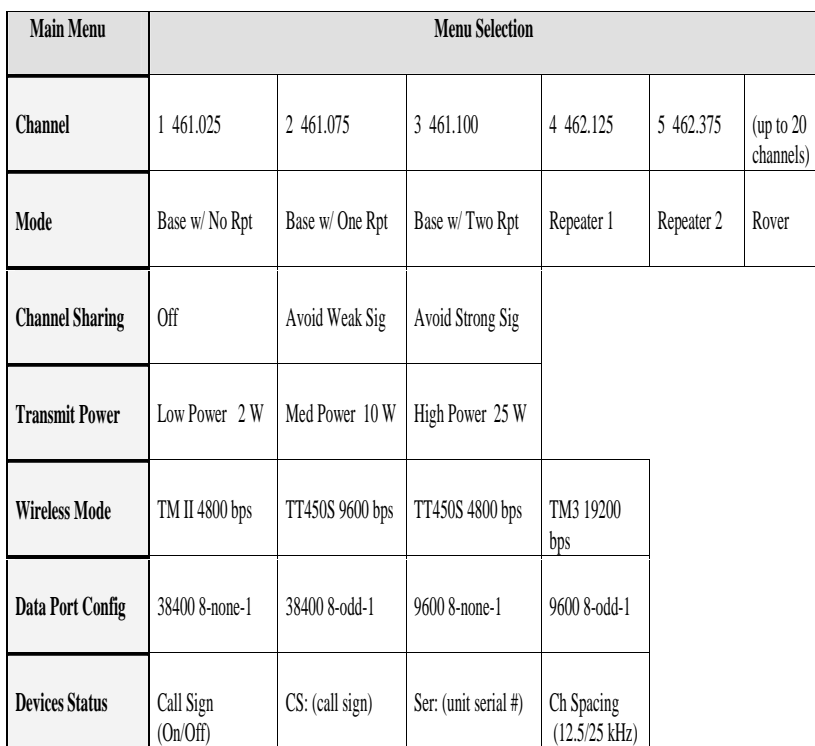

#### **Table 1-1 TRIMMARK 3 Menu Hierarchy**

**Note –** Certain standard features may be disabled in you unit to comply with your country-of -use regulations.

The rear panel, see Figure 1-3, has three electrical connectors:

- POWER connector (two-pin LEMO)
- DATA connector (seven-pin LEMO, 0-shell)
- ANTENNA connector (female TNC)

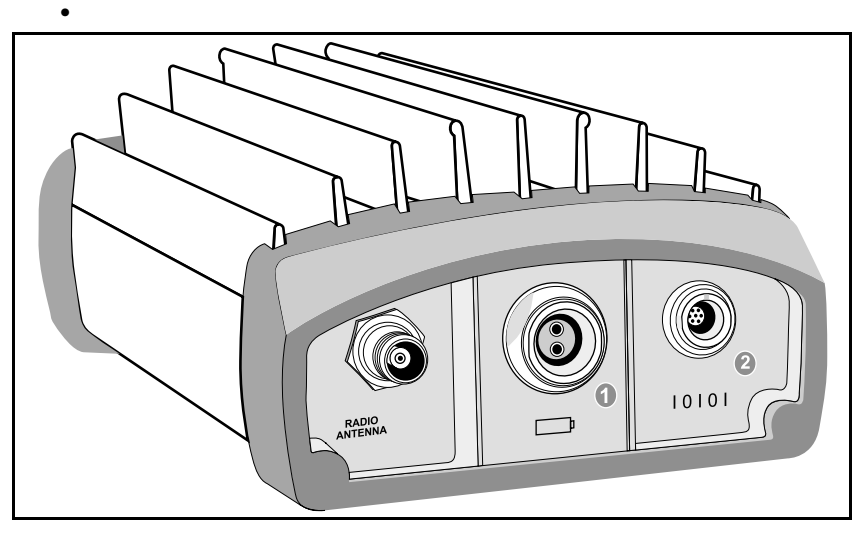

**Figure 1-2 TRIMMARK 3 Rear Panel**

### **1.5.1 Power and I/O Cables**

The TRIMMARK 3 base equipment set comes with a radio to receiver I/O cable (not provided in the repeater equipment set), an antenna cable with integrated antenna mount, a power cable and a configuration cable (PC to radio modem). The configuration cable allows you to modify the radio modem configuration using the Trimble *WinFLASH* utility. See figure 1-4 for the cable connection diagram.

When configured as a base, the radio modem receives data at the DATA connector through a single LEMO-to-LEMO cable that plugs into a Trimble GPS receiver. When the unit is configured as a repeater, the data connection is not required.

Power is connected to the unit at the POWER connector from a suitable power source, either a stable DC power supply or a battery.

#### **1.5.2 Defaults**

The TRIMMARK 3 radio modem is shipped from the factory with the following default settings.

- CHANNEL: Channel 1
- MODE: Base with No Repeater
- CHANNEL SHARING: Off
- TRANSMIT POWER: Low Power 2 Watts
- WIRELESS MODE: TMII 4800 bps
- DATA PORT CONFIG: 38400 8-None-1
- DEVICE STATUS: Call Sign Off

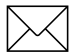

 **Note –** Prior to use of your TRIMMARK 3, you should change the radio settings to meet your specific requirements using the WinFLASH utility provided on the TRIMMARK 3 CD. Please refer to Chapter 2 for installation and configuration information.

# <span id="page-29-0"></span>**1.6 Standard Omnidirectional Antennas**

Each radio modem, when purchased as part of a base or repeater equipment set, is supplied with a standard omnidirectional antenna. The omnidirectional antenna provided is a 5dB gain UHF antenna with an interchangeable 0dB tip.This antenna can be used with a unit configured as a base or repeater. The antenna threads onto an integrated antenna mount and cable. The integrated antenna mount attaches to the antenna mounting pole on top of a tripod using a tripod mounting plate.

# 2 Operation

The TRIMMARK 3 radio modem contains both a data modem and a radio. It can be used in a variety of configurations to form a complete wireless data network. A typical configuration is as a base radio modem broadcasting directly to a Trimble 4700, 4800 or 5700 Rover GPS receiver that contains an internal radio modem. Alternatively, the TRIMMARK 3 may also operate as a repeater.

# **2.1 Configuration**

Each TRIMMARK 3 radio modem comes from the factory programmed with default settings as defined in Chapter one of this manual. The factory default parameters are stored in nonvolatile memory and serve as the initial power-up settings for the radio modems. The unit retrieves the parameters stored in non-volatile memory at each power-up. The power-up settings can be reconfigured as often as necessary using the WinFLASH Utility. Certain parameters may also be changed using the front panel menus

## <span id="page-30-0"></span>**2.1.1 Configuring the Serial I/O Port**

 **Note –** The BAUD RATE, FORMAT, and CTS parameters for the GPS receiver must be configured to properly transfer data between the receiver and the radio modem. BAUD RATE must be set to match the maximum serial I/O rate of the radio modem (38400 bps) and is always set to 8-NONE-1. CTS flow control is disabled.

The radio modem must be connected to a computer running Microsoft Windows 95/98 or Windows NT to run the *WinFLASH* utility. Perform the following procedures to connect the unit to your computer, install the WinFLASH Utility under Windows, and set up the serial I/O parameters. Alternatively, the serial port communication parameters may be configured from the front panel in the Data Port Config menu.

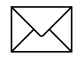

 **Note –** Your computer must be able to support a 38400 bps serial port data rate.

#### **Connecting to a Computer**

Connect the radio modem programming cable (P/N 32960) to the serial COM port on the computer and the I/O port on the radio. Connect power cable (P/N 40356) to the POWER connector from a suitable power source.

### <span id="page-32-0"></span>**2.1.2 Getting Started with WinFLASH**

*WinFLASH* is a communications setup utility used to configure the TRIMMARK 3. You need Microsoft Windows 95/98/2000 or Windows NT to run *WinFLASH* on your computer. Read the README.TXT file provided on the *WinFLASH* diskette or use the Microsoft Windows documentation for information on the installation of *WinFLASH* and an icon on your desktop.

#### **Using WinFLASH**

To use *WinFLASH*, do the following:

1. Select and open the *WinFLASH* icon to start *WinFLASH*. The *WinFLASH* main window will be displayed as shown in Figure 2-1.

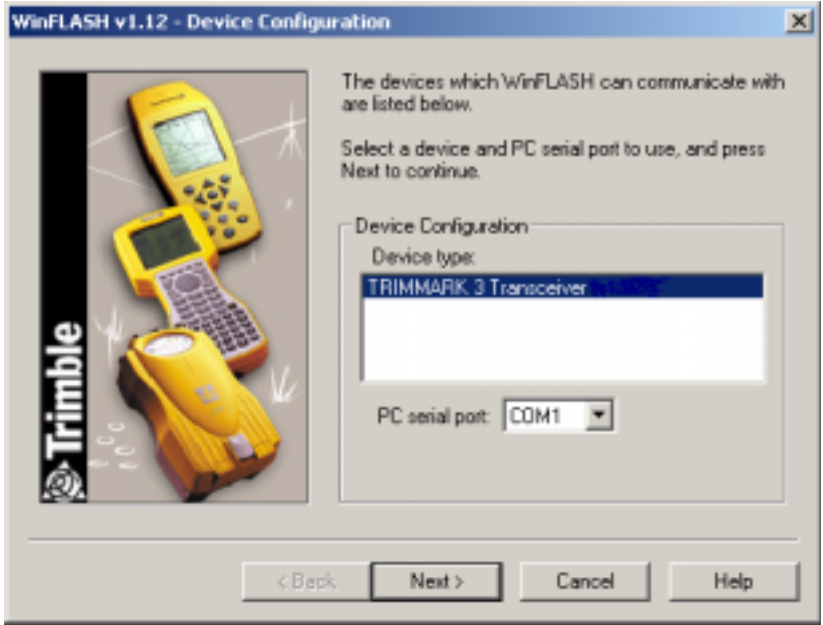

**Figure 2-1 WinFLASH Main Window**

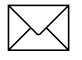

- 2. Follow the directions in the *WinFLASH* window to make a logical connection to the radio modem.
	- a. Select the appropriate *PC serial port* (COM port).
	- b. Select the appropriate device, TRIMMARK 3 Transceiver and Press [Next}.

The Operation Selection Window as shown in Figure 2-2 appears.

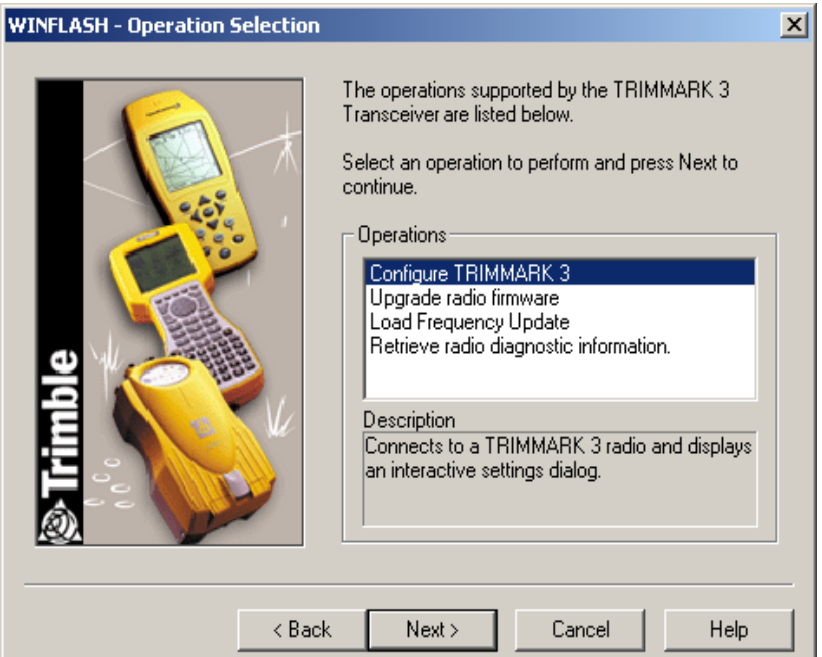

**Figure 2-2 Operation Selection Window**

- 3. Select the appropriate operation in the *Operations* window, Configure TRIMMARK 3, and Press [Next].
	- a. The *Settings Review* window appears to confirm you selected operation, Press [Finish].

b. A connection status window appears, counts to 100%, and then displays the TRIMMARK 3 configuration menu.

When a successful connection is established, the *TRIMMARK 3 Configuration* window (Figure 2-3) replaces the *WinFLASH* window.

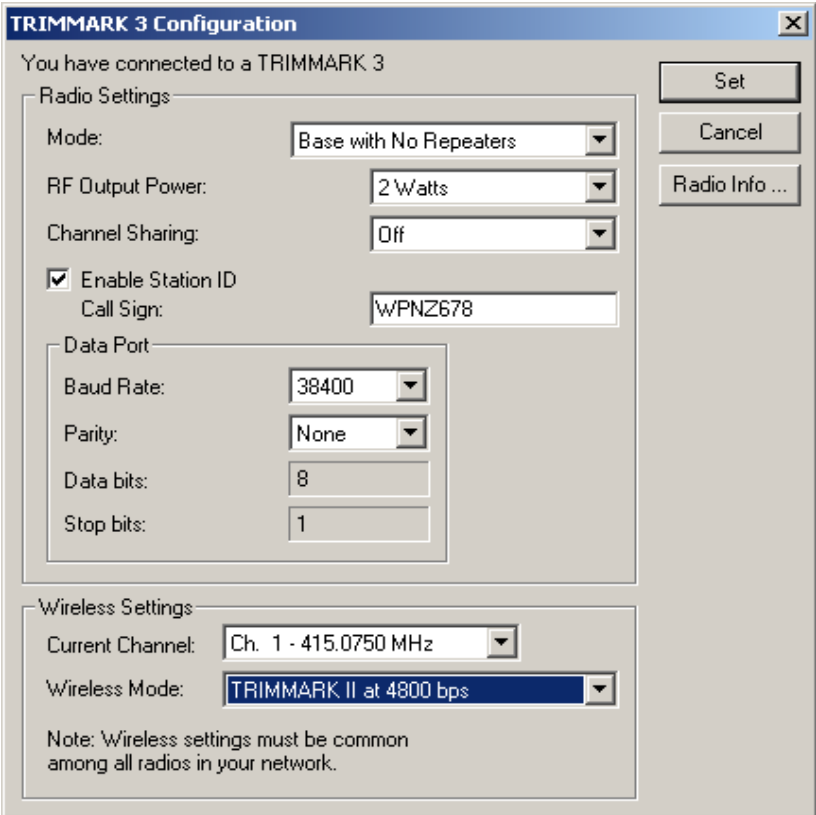

**Figure 2-3 Configuration Window**

Use the dialogs in the *TRIMMARK 3 Configuration* window to modify configuration parameters.

Perform the following steps to configure the TRIMMARK 3:

- 1. Select the appropriate operating *Mode* depending on intended use, for example; Base with No Repeaters.
- 2. Select the appropriate *RF Output Power*. 2, 10 or 25 Watts.
- 3. Select the *Channel Sharing* configuration: (Base modes only, not selectable for a Repeater or Rover)

*Off:* The carrier detect mode is OFF and your unit will ignore other transmissions on your frequency and continue to transmit data.

 **Note –** Channel Sharing set to *Off* may be illegal in your country-of-use. You may be subject to penalties or fines dependant upon the specific licensing requirements for your country-of-use. Please consult your radio license documentation or licensing agency for operational guidelines.

> *Avoid Weak Signals:* The carrier detect mode is ON and the radio will cease transmitting if it detects another radio transmission on it's frequency. It will resume transmission when the channel is free of radio traffic.

*Avoid Strong Signals:* The carrier detect mode is ON, but the radio will only stop transmitting when there is a strong signal present. (Receive level >-90 dB)

- 4. Check the *Enable Station ID* box and input your Call Sign into the box. This is a Federal Communications Commission requirement for U.S. licensed users. This sets your radio to transmit your Call Sign every 15 minutes in Morse Code.
- 5. In the Data Port dialog set the *Baud Rate* and *Parity*. This is the communications settings between the receiver and radio.

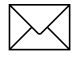

 **Note –** The factory default *GPS Port* parameters for the TRIM MARK 3 are *38400 Baud Rate* with *None Parity*. The factory default *Mode* is *Base with no Repeater* with *Channel Sharing* set to OFF*.* 

6. In the Wireless Settings dialog, select the appropriate *Current Channel*, which determines the radio operating frequency. Next, select the desired *Wireless Mode*, which determines the over-the-air communications settings.

 **Note –** All Radios in the network must be configured with the same Wireless Mode Setting, or the radios will not communicate.

- 7. To update the configuration click on the [Set] button. You will then see a Status dialog box. You may now return to the main menu, or exit WinFLASH.
- 8. The [Radio Info] button allows the user to view a text listing of all the radio information, including it's current configuration.

**Tip** – You may print or save to file the radio configuration information for future reference. The saved file can be printed and sent via fax or emailed to Trimble Support to aid in troubleshooting radio problems.

#### **2.1.3 Frequency List Updates**

The TRIMMARK 3 radio modem can be programmed with a list of up to 20 frequencies, stored in non-volatile memory. This list is preconfigured based on the frequencies requested when the unit was ordered. Governmental regulations require that only manufacturers or authorized dealers can create this frequency list. All frequencies programmed into a TRIMMARK 3 radio modem must comply with the host country regulations.

When you need to change the frequency list (add, delete, or replace frequencies), contact your Trimble dealer and provide the TRIMMARK 3 radio modem's serial number and an updated list of the frequencies you require. Once you have been provided the frequency file you may upgrade the radio using the *WinFLASH* utility.

## **2.1.4 Firmware Updates**

TRIMMARK 3 firmware upgrades will periodically be available at the Trimble World Wide Web (www.trimble.com). The radio firmware may also be upgraded using the *WinFLASH* utility program.

# **2.2 Installation**

Before setting up the equipment in the field, verify that each radio modem is set to the same channel and wireless data rate. Also verify that the radio modem's *Data Port* settings are *38400 Baud Rate* and *None Parity* by using the *WinFLASH* utility or front panel. Set the serial port settings for both base and rover GPS receivers to 38400 bps, 8 bits, none parity and 1 stop bit. Refer to the GPS receiver manual for general GPS receiver setup information.

 **Note –** High-power signals from a near-by high-power radio station or radar transmitter can overwhelm the radio modem circuits. This does not harm the instruments, but can prevent them from functioning correctly. To avoid problems, try not to use the radio modems within 400 meters (1300 feet) of powerful radar, television, or other transmitters. Low-power transmitters such as the ones in portable phones and walkie-talkies normally do not interfere with TRIMMARK 3 radio modem operations unless they are tuned to the same channel as your radio modem units. Always monitor any frequency before and during operation. Only transmit on a clear channel.

Also, to avoid possible interference with GPS reception, keep the base radio modem antenna as far as possible from the GPS antenna. A minimum of 3 meters (10 feet) is recommended.

Refer to Using Radio Communication Systems with GPS Surveying Receivers, page A-1, which is a copy of Trimble publication 1-612- 0082-2/94 Using Radio Communication systems with GPS Surveying Receivers, for precautions in using certain frequencies that can interfere with GPS operation.

#### <span id="page-38-0"></span>**2.2.1 TRIMMARK 3 Base or Repeater**

The TRIMMARK 3 radio modem can be installed in a network as a base station or as a repeater. Typically the base is configured for 25 Watts output, and the repeater is configured at 2 Watts output power.

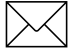

#### <span id="page-39-0"></span>**Installation as a Base**

To use a TRIMMARK 3 radio modem as a base, do the following:

- 1. If necessary, reconfigure the unit's serial port settings to those of the GPS receiver. Configure the unit as appropriate, base with no repeaters, or with one or more repeaters. Ensure that all units in your network are configured according to their specific task within the network.
- 2. Before connecting the power cable, thread the base antenna onto the mounting pole.
- 3. Mount the entire antenna assembly on a tripod using the tripod mounting plate and connect the antenna cable to the TRIMMARK 3 radio modem.
- 4. Attach the antenna cable to the ANTENNA port on the unit.
- 5. Connect the power cable between the TRIMMARK 3 POWER port and an appropriate 12V DC power source.

 **Caution –** Be careful to connect the power cable with the correct polarity. Reversing polarity does not damage the base radio modem, however the protective 10 Amp fuse in the power cable will blow.

- 6. Connect the 8 meter (25-foot) data cable between the base radio modem DATA port and the GPS receiver data port. For the Trimble 4700,4800 or 5700 GPS receivers, this is Port 3
- 7. If the GPS receiver is outputting data, the base should now be in operation. Check the display on the TRIMMARK 3 and verify that the "TRAN" (transmitting) message is flashing.
- 8. If the TRIMMARK 3 displays "BUSY", another radio transmission is present on the frequency you selected. Change frequencies until you locate a clear channel.
- 9. Verify that you are on the correct channel, and power output.

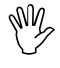

#### **Installation as a Repeater**

To achieve coverage to all points in a survey area, a TRIMMARK 3 network may include up to two repeaters.The repeaters retransmit data packets in a way that avoids mutual interference with the base and each other. The operation of the repeaters is transparent to the rovers. The rover will use the data packets from the base or repeater, whichever it receives first.

The option to include a repeater in a TRIMMARK 3 network depends on the selected wireless data rate and the broadcast information content and rate (that is, CMR vs. RTCM 2.x RTK packets at 1Hz vs. 5Hz RTK epoch rates). [Table 2-1](#page-40-0) illustrates when a repeater may be used in a network for various wireless data rates, RTK formats and RTK epoch rates.

<span id="page-40-0"></span>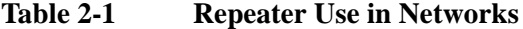

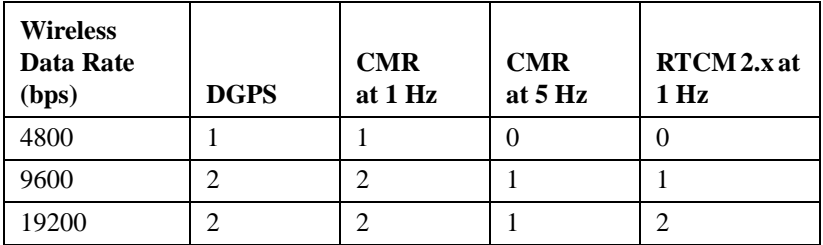

"2" - Two repeaters may be used

"1" - One repeater may be used

"0" - No repeaters may be used

To install a TRIMMARK 3 radio modem as a repeater, do the following:

- 1. Verify that the TRIMMARK 3 is configured for *Repeater 1* if you are using only one repeater. If you are using a second repeater verify it is also configured properly as *Repeater 2.*
- 2. Verify that the Base is set to be used as *Base w/ One Repeater*  or *Base w/ Two Repeaters* as appropriate.

**ANZ** 

- 3. Before connecting the power cable, assemble the repeater antenna, attach it to its mount, and then thread the complete assembly onto the antenna mounting pole.
- 4. Mount the entire antenna assembly and pole on a tripod using the tripod mounting plate, and connect the antenna cable to the TRIMMARK 3 radio modem at the Radio Antenna port.
- 5. Connect the power cable between the TRIMMARK 3 POWER port and an appropriate 12V DC power source. The front panel should display the Channel menu with the current channel being used.

 **Caution –** Be careful to connect the power cable with the correct polarity. Reversing polarity does not damage the base radio modem, however the protective 10 Amp fuse in the power cable will blow.

- 6. Select the repeater radio modem channel to match the base radio modem channel by pressing the UP or DOWN key until the appropriate channel setting is displayed.
- 7. Press the NEXT key until TRANSMIT POWER is displayed and select the appropriate power setting: 2,10 or 25 Watts.

 **Note –** Using the minimal power setting to meet your needs will, conserve battery power, and minimize the chance of your radio system interfering with other users.

- 8. Verify that the channel assignments are the same for all base, rover and repeater units.
- 9. The repeater should now be in operation. When data broadcast by the base is received by the repeater, the unit will flash *Rpt* (repeat) in the upper right corner of the display.

### **2.2.2 Antenna Installation**

Several factors should be considered when installing and locating antennas. Place antennas as high as legally possible above the ground and surrounding obstructions such as trees, vehicles, buildings, and hills.

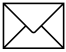

 **Note –** Antenna height is the most important factor in achieving maximum range with radio modems. Doubling the antenna height results in a 40% increase in line-of-sight range. Use low loss cable if it is necessary to increase the length of the antenna cable to accommodate your installation. Consult your license for the legal limits on antenna height.

#### <span id="page-42-0"></span>**Line of Sight Obstruction**

Objects placed near the antennas, especially metal objects, can severely limit their efficiency. If an antenna is to be mounted on an antenna mast, make sure the antenna is mounted so that its radiating element is completely above the top of any obstructing source if possible.

#### **Omnidirectional Antennas**

The UHF Whip antenna shipped with your system is factory tuned to operated in the band (Example: 450-470 Mhz) you specified with your order. Refer to figure 2-4 to ensure that your antenna is the correct length for your frequency band.

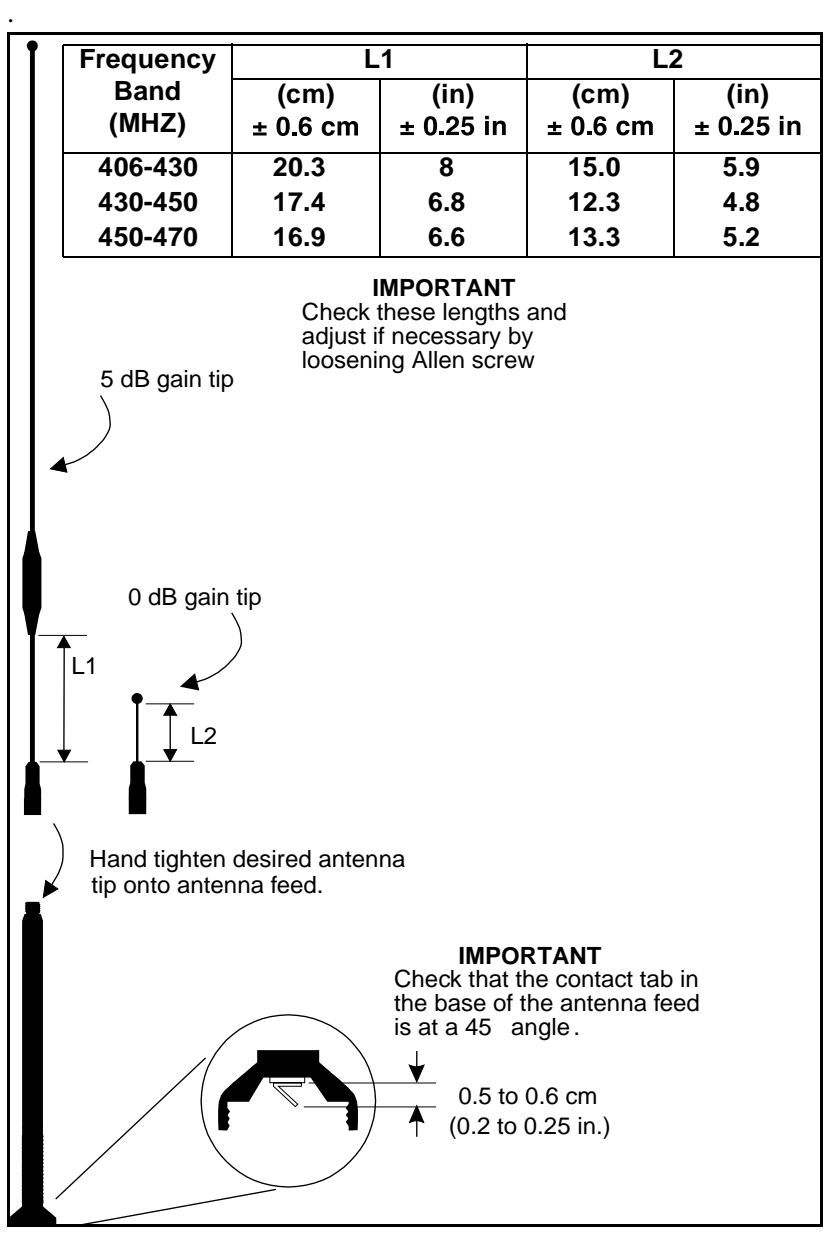

<span id="page-43-0"></span>**Figure 2-4 Standard UHF Omnidirectional Antennas**

#### <span id="page-44-1"></span>**Directional Antennas**

As an option, directional antennas can increase the range in a particular direction, see [Figure 2-5](#page-44-0). The directional antenna must be pointed in the direction of the receiving or transmitting antenna to take full advantage of its antenna design. These antennas are designed to be mast mounted with the antenna elements vertically oriented. All directional antennas in a wireless data network must be mounted with their antenna elements aligned in the same orientation. For additional information refer to the application sheet supplied with the directional antenna.

**Note –** Government regulations may exclude the use of directional antennas.

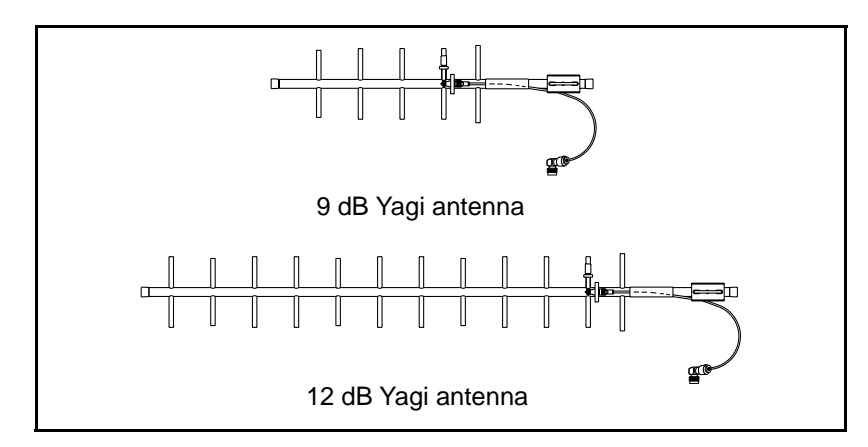

<span id="page-44-0"></span>**Figure 2-5 Directional Antennas**

# <span id="page-46-0"></span>3 Characteristics and **Specifications**

This chapter briefly summarizes general characteristics and specifications of the TRIMMARK 3 radio modem.

# <span id="page-46-1"></span>**3.1 Antenna Gain**

The antennas supplied with the TRIMMARK 3 do not increase the energy radiated by the radio modem. They concentrate the energy from the radio modem in a particular direction. The degree to which they concentrate radio frequency energy in any particular direction is called directivity and is measured in dB, or decibels. The greater the antenna gain in dB, the higher the directivity and the more the radiated energy from the antenna is concentrated in some direction.

## <span id="page-46-2"></span>**3.1.1 Omnidirectional Antennas**

An antenna that radiates energy equally in all directions in the horizontal plane is called omnidirectional. Omnidirectional antennas radiate an equal amount of energy at every azimuth. However, they are not omnidirectional in the vertical plane.

[Figure 3-1](#page-47-0) shows the radiated energy patterns of the UHF omnidirectional antennas used with the radio modems. All omnidirectional antennas must be oriented vertically when used.

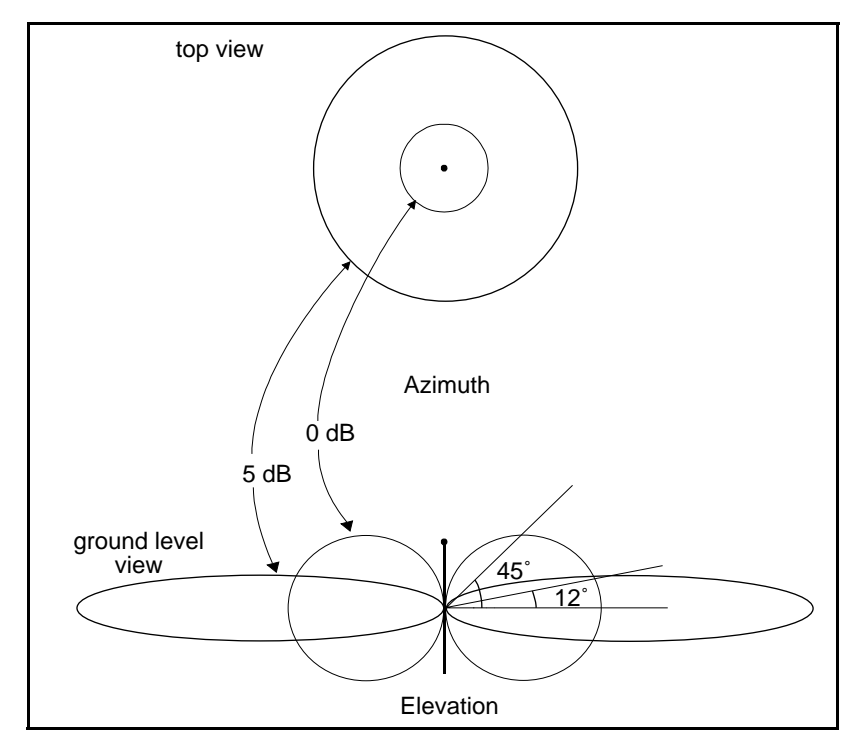

<span id="page-47-0"></span>**Figure 3-1 Omnidirectional Antenna Gain Patterns**

The top view shows radiated energy patterns in the horizontal, or azimuth plane of the antennas, the plane that perpendicularly bisects the length of the antenna. For omnidirectional antennas, all azimuths receive equal energy, but the 5 dB antenna radiates almost four times more power in the horizontal plane than does the 0 dB antenna. In an open field, four times more power approximately doubles the range.

The ground level view shows radiated energy patterns in the vertical, or elevation, plane of the antennas. Much of the energy from the 5 dB antenna is concentrated in elevation to within  $\pm 12^{\circ}$  of horizontal. A rover antenna within this sector receives stronger signals from a 5 dB antenna. However, at angles greater than 12 ° from horizontal, the 0 dB gain antenna radiates more energy.

Antenna gain has exactly the same effect on signal reception as it does on signal transmission. A high gain rover antenna can increase range performance as long as it is oriented correctly with respect to the transmit antenna. For high gain antennas, this means keeping the antenna element vertical and at the same elevation as the transmitting antenna. Otherwise, it may be better to use an antenna with less gain.

### <span id="page-49-1"></span>**3.1.2 Directional Antennas**

Two directional antennas, a 9 dB Yagi and a 12 dB Yagi antenna, are available as options, dependent on applicable governmental regulations. [Figure 3-2](#page-49-0) shows the radiated energy patterns of the directional antennas that can be used with the radio modems. The solid line depicts the directional antennas as compared with the dashed lines representing the omnidirectional antennas. In principle, the directional antenna is similar to a flashlight while an omnidirectional antenna is similar to a light bulb. The flashlight concentrates light into a narrow beam while a light bulb illuminates evenly, but usually not as far as the flashlight.

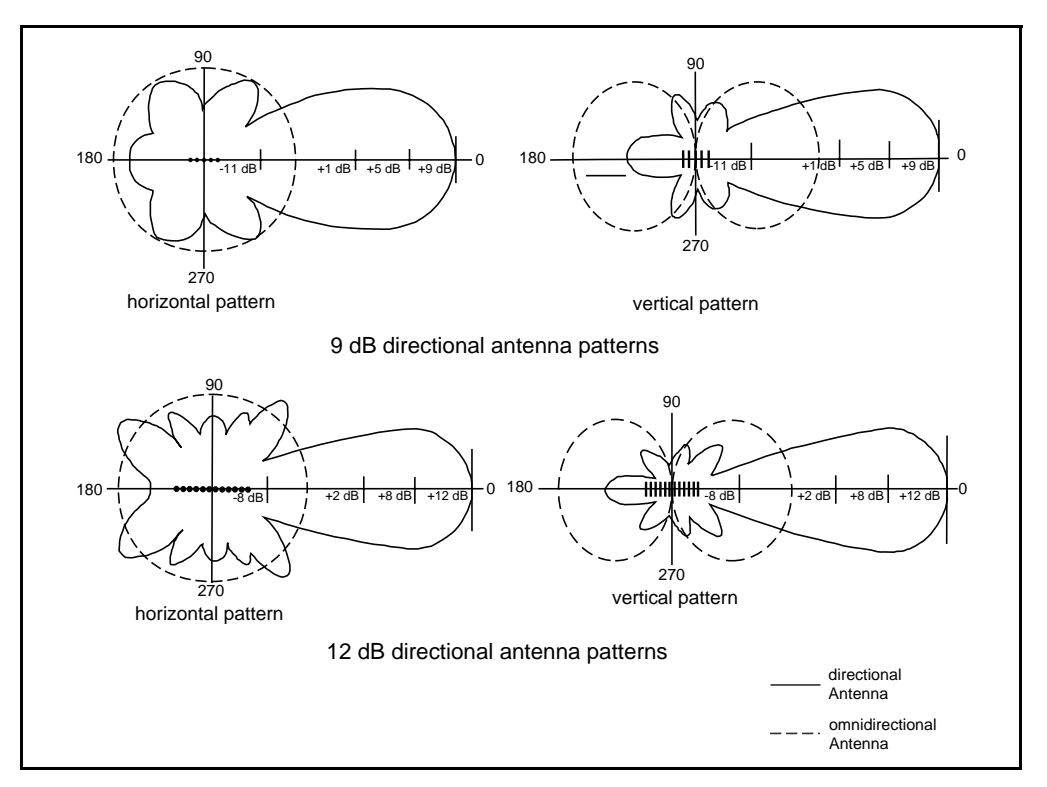

<span id="page-49-0"></span>**Figure 3-2 Directional Antenna Gain Patterns**

A Yagi antenna focuses the radiated power into a directional transmission used for straight lines  $(\pm 20^{\circ}$  for the 9 dB directional antenna or  $\pm 17$  ° for the 12 dB directional antenna). Since most of the power is focused in one direction, a Yagi antenna transmits further in this direction than an omnidirectional antenna.

The line-of-sight range increase for a unit using the 9 dB directional antenna is about 1.6 times that obtained using the 5 dB omnidirectional antenna. The line-of-sight range increase for a unit using the 12 dB directional antenna is about twice that obtained using the 5 dB omnidirectional antenna. The radio modem range varies depending on line-of-sight visibility, blockage or absorption by vegetation, antenna pointing errors, antenna height, terrain anomalies, and local weather conditions.

 **Note –** Directional antennas are useful for working in a straight line such as along railroad tracks or roads, or where repeaters are inconvenient or impossible such as crossing lakes, or between mountains. Directional antennas have a limited ability to receive radio signals from any direction other than the direction in which they are pointed. For omnidirectional situations, the 0 dB or 5 dB UHF omnidirectional antennas are recommended.

Because of the trade-off between gain and vertical coverage, the TRIMMARK 3 is shipped with a 0 dB/5 dB UHF antenna tuned to the frequency band of your radio modem.

# <span id="page-51-0"></span>**3.2 Broadcast Network**

The following sections describe the frequency bands, channel spacings and wireless data rates available with the TRIMMARK 3 radio modem.

# <span id="page-51-1"></span>**3.2.1 Frequency Band and Channel Selection**

The TRIMMARK 3 Base/Repeater radio modem operates in one the following frequency bands:

- 410 to 420 MHz (UHF)
- $\bullet$  430 to 450 MHz (UHF)
- 450 to 470 MHz (UHF)

Each unit operates in one of these bands, not across bands. The TRIMMARK 3 radio modem stores up to 20 factory pre-programmed frequencies, and operates on one of these frequencies, depending on which is selected. All 20 frequencies must reside within one of the above frequency bands. These frequencies are preset at the factory.

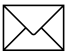

 **Note –** Each radio modem in a network must be tuned to the same frequency in order for the network to operate.

In addition, the TRIMMARK 3 radio modem is available in two different channel spacing configurations: 12.5 kHz and 25 kHz. Channel spacing refers to the minimum separation, in Hz, between two adjacent frequencies and can be viewed as the tuning resolution of the radio modem. Channel spacing is dependent on local government regulations.

### <span id="page-52-0"></span>**3.2.2 Wireless Data Rate**

The wireless data rate is the speed, in bits per second (bps), at which the base unit transmits data to the rover unit. The TRIMMARK 3 can be used at 4800, 9600 or 19200 bps.

 **Note –** Each radio modem in a wireless data network must have the same wireless data rate and channel spacing.

## <span id="page-52-1"></span>**3.2.3 Transmit Power**

The TRIMMARK 3 can be used as a base transmitter or repeater. Each unit can be configured to 2, 10 or 25 Watt power output. This is user selectable from the front panel, or configured with the *WinFLASH* utility.

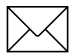

 **Note –** Using the minimal power setting for your specific application offers two benefits, lower battery consumption, and reduces the risk of interfering with other users on your frequency.

# <span id="page-53-0"></span>**3.3 General Specifications**

The following tables contain information on the TRIMMARK 3 radio modem and antennas.

| <b>Size</b>       | 12.5 cm (4.9 in.) Wide                          |                                                   |  |
|-------------------|-------------------------------------------------|---------------------------------------------------|--|
|                   | 22.9 cm (9.0 in.) Deep<br>7.9 cm (3.1 in.) High |                                                   |  |
|                   |                                                 |                                                   |  |
| Weight            | 1.59 kg (3.5 lbs.)                              |                                                   |  |
| <b>Power</b>      | Input 12 to 16 VDC, nominal                     |                                                   |  |
| <b>Connectors</b> | Power                                           | 2-pin LEMO (+VDC, GND)                            |  |
|                   | Data                                            | 7-pin female LEMO (supports<br>RXD, TXD and SGND) |  |
|                   | Antenna                                         | <b>TNC</b> female                                 |  |
| Temperature       | Operating                                       | $-40°$ to +65°C (-40° to +149°F)                  |  |
|                   | Storage                                         | $-55$ ° to +75 ° C (-67 ° to +167 ° F)            |  |
| <b>Humidity</b>   | 100%, fully sealed, weatherproof                |                                                   |  |

**Table 3-1 TRIMMARK 3 Physical Specifications**

| <b>Type</b>                    | Length (typical) | Weight               |
|--------------------------------|------------------|----------------------|
| Standard 0 dB UHF<br>omni whip | 47 cm (18.5 in.) | $0.5$ kg $(1.0$ lb.) |
| Standard 5 dB UHF<br>omni whip | 99 cm (39 in.)   | $0.5$ kg $(1.1$ lb.) |

**Table 3-2 Antenna Physical Specifications**

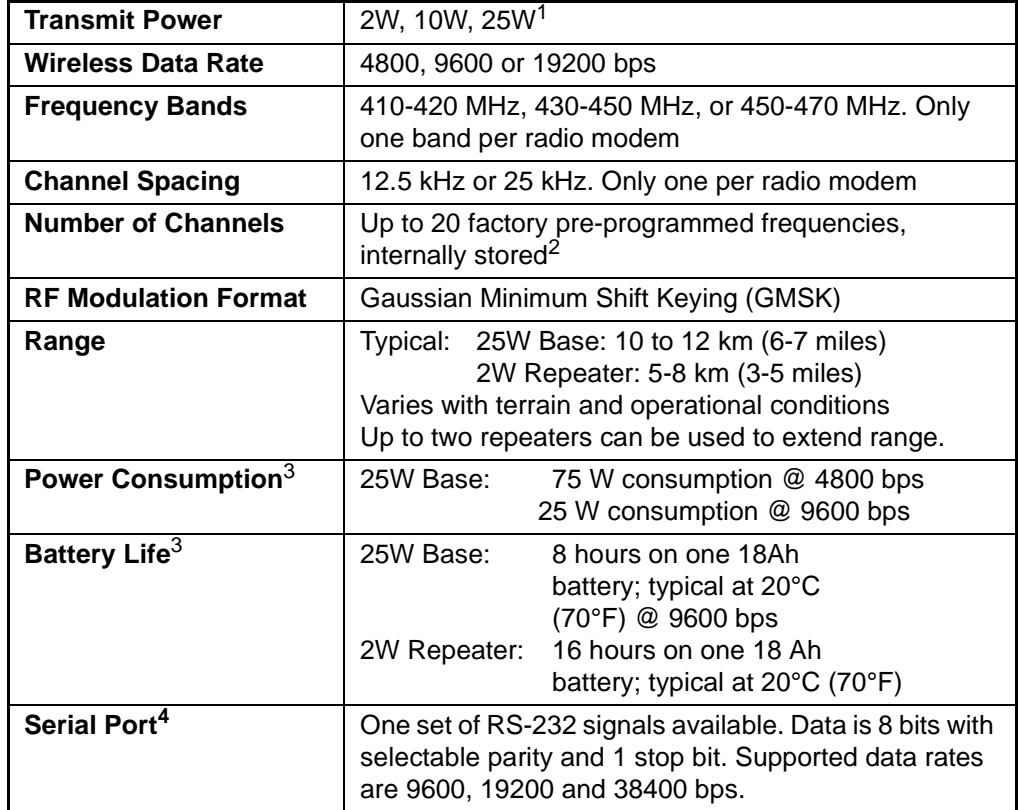

#### **Table 3-3 Performance Specifications (Typical)**

- 1. All units are shipped from the factory set at 2 watts power output.
- 2. Use the same frequency for all radio modems in the same wireless data network.
- 3. Power consumption, and battery life, depends on the broadcast information content and wireless data rate (e.g., CMR versus RTCM SC-104 Ver. 2.x packets at 1 Hz epoch rates versu 5 Hz epoch rates).
- 4. Communications rate between the Radio and GPS Receiver, not Wireless Rate.

# 4 Troubleshooting

This chapter lists status messages and troubleshooting tips which can be used to help isolate and correct system configuration or operational issues. Status messages may be displayed as a one or two line message on the front panel of the unit. Two line messages listed below are separated by a comma.

# **4.1 Status Messages**

#### *Battery Low*

The battery voltage is below 11.6 volts. Replace the battery as soon as possible.

#### *Battery Low, Radio Turned Off*

The battery voltage has dropped below 10.8 volts, and the radio has stopped transmitting. Replace the battery, the unit will reset and begin transmitting again.

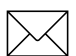

 **Note –** Battery Low voltage levels are approximate and may vary according to various factors; battery condition, radio modem operating mode and other environmental factors.

### *Data Overload, Check GPS Config*

Occurs when wireless data rate is set too low for the amount of data you are attempting to transmit, for example, 5hz CMR's at 4800 baud. Increase the Wireless Data Rate or change the type of packets you are transmitting.

#### *Comm Port Error, Check Data Rate*

The communications protocol between the GPS receiver and the radio is incompatible. With *WinFLASH* or the Data Collector reconfigure the GPS and Radio Modem protocols to the same settings.

#### *Warning:, Radio Hot*

The radio is approaching, but has not exceeded it's maximum operating temperature. This may occur due to high data rate transmission at maximum power output (25W), and/or operating the unit in direct sunlight. Reduce power output, data rate, shade the unit from direct sunlight.

 **Caution –** The housing of the TRIMMARK 3 will be HOT to touch if the Radio Hot message is displayed. Use caution and reasonable care when handling the unit in this state.

#### *Warning: Radio, Hot Output Off*

The unit has exceeded it's maximum internal operating temperature,  $(+85 \degree C / +185 \degree F)$ , and has stopped transmitting. This may occur due to high data rate transmission at maximum power output (25W), and/or operating the unit in direct sunlight. Allow the unit to cool down. Reduce power output, data rate, shade the unit from direct sunlight.

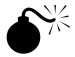

 **Warning –** Operating or storing your TRIMMARK 3 radio modem outside the specified temperature can damage the instrument.

#### *Warning: No, External Battery*

Indicates the unit is receiving power from the GPS receiver through the Data port, but does not have power connected to it's main power port. If used as a Base, the GPS receiver cannot supply adequate power for the radio. Connect an external power source to the radio.

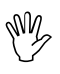

#### *Connect Antenna, to Radio*

The radio modem is attempting to transmit but does not sense an antenna connected to the antenna port. Connect the radio antenna to the unit. If the antenna is physically connected to the unit, the cable and/or antenna may have failed. This message will not appear if the unit is configured as a rover, even if there is no antenna connected.

#### *ERROR:, Bad Radio Config*

The radio was configured incorrectly. This may occur after upgrading the radio firmware. Reconfigure the radio modem using *WinFLASH* or the Data Collector.

#### *HARDWARE ERROR:, XX (code number)*

This is a FATAL ERROR. The radio modem should be returned for service. Please note the error code and contact Trimble or your local service provider

## **4.2 Service**

There are no user serviceable parts in the TRIMMARK 3 Radio Modem. Contact your Trimble representative or local service provider for assistance.

# A Using Radio **Communication** Systems with GPS Surveying Receivers

#### *Trimble Publication 1-612-0082-2/94*

"GPS receiver, antenna, tripod, tribrach, tape, cones, flagging, radio...", such is the checklist of most GPS surveyors preparing for a day of observations. But a truly successful survey is not just a matter of making sure that you have all of the equipment, you must also ensure that you optimize the usage of these new tools for the highest productivity.

The GPS receiver is trying to measure very faint radio signals from satellites orbiting at 22,000 kilometers in space. There are many factors that can hinder the receiver's ability to perform. For example, placing your hand over the antenna or setting up the antenna under a tree are factors that have already proven to interfere with GPS signal reception.

As GPS receivers developed, their processors have become more sensitive to incoming data flow. This provides an increase in accuracy by extracting more information out of the GPS radio signal. But with this gain in accuracy, there is an increased susceptibility to other radio signals. The receiver is now more sensitive to the incoming GPS signal, and consequently it is also more sensitive to other incoming radio signals. This means that communications radios, such as ones commonly used by surveyors, can sometimes create difficulty with the GPS signal reception.

There are some very simple steps you can follow to remove the effects of radio interference on the GPS receiver. First, you should be aware of the type of communications equipment you're buying and understand its characteristics. Secondly, a little care in using communications radio can greatly decrease your chances of experiencing any interference with satellite tracking.

## **A.1 Selecting Communications Radios**

If you do not already have communications radios, and are thinking of buying them to supplement your survey activities, there are a number of factors to keep in mind before purchasing: (a) some frequencies can cause interruptions or GPS tracking; (b) certain communications equipment creates spurious signals not related to their frequency that can interfere with satellite tracking; and (c) powerful communications transmitters can create such a strong radio signal that the GPS signal cannot be identified.

Most communication transmitters emit overtones of their assigned frequency. If these overtones line up with the GPS frequency, it can filter into the GPS equipment and interfere with the satellite tracking. Some communication transmitters emit more of these overtones than others. But the number of overtones can be difficult to determine and is not the most important factor when considering this nuisance parameter. To avoid being affected by transmitter overtones, simply avoid those frequencies that lie within the GPS frequency range.

[Table A-1](#page-62-0) shows frequency bands that you should avoid

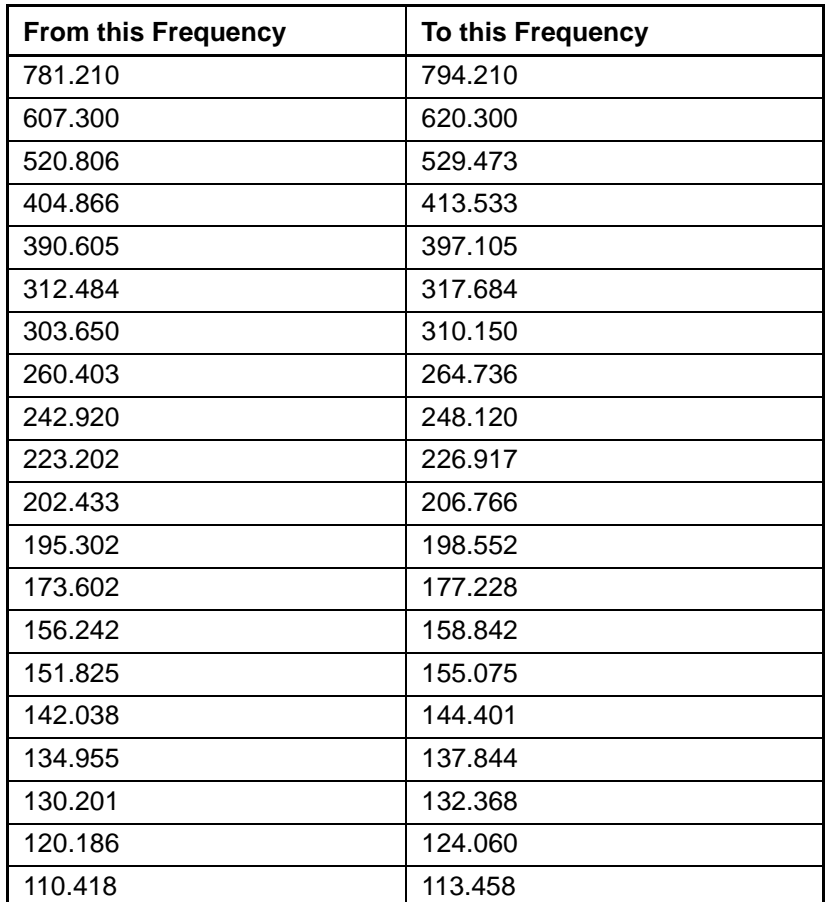

## <span id="page-62-0"></span>**Table A-1 RF Bands to Avoid When Using GPS Surveying Receivers**

.

Some communication transmitters and receivers also emit spurious signals. These are extremely difficult to predict. So, the only way to know if your receiver is being hampered by spuriously emitted signals is to test the communication equipment with the GPS receiver. If you plan to buy a new radio, the best course of action is to test it with your existing GPS equipment, to determine if any problems exist.

Communications equipment that uses more power is more likely to create noisy signals from which the GPS signal cannot be extracted. This case typically occurs from signals emitted from the radio transmitter box and not its antenna. Non-GPS signals enter the GPS system through the GPS antenna and not through the receiver. Therefore, most of the effects of non-GPS signals can be minimized by physically separating your radio and GPS equipment.

# **A.2 Useful Field Procedures**

There are a few useful field procedures that you can follow to minimize the effects of your radio. Since most of the radio signal in the GPS band is emitted directly from the radio transmitter box and received via the GPS antenna, make sure the GPS antenna is separated from the radio transmitter by 2-3 meters (7-10 feet). If you are still experiencing difficulties at this distance the GPS signal may be getting over-powered by the radio transmissions. In this case, you can either separate the equipment even more or shield the radio transmitter.

Radio signal strength drops as you move further away from the source of the transmission – dropping as a square of the distance. Therefore, if there is a problem, separate the GPS antenna and radio even more to lessen the strength of the radio signal received at the GPS antenna.

If you are using a geodetic antenna, you can use the antenna's ground plane to shield the radio waves. In fact, you can shield the antenna from the radio signal by moving behind nearby objects such as a car or tree. If you cannot move away from the GPS antenna, move the radio below the level of the GPS antenna ground plane. This is not ideal, but may help in those cases where you are left with no alternative.

# **A.3 Summary**

Using communications radios with GPS receivers requires some special considerations. By striving to extract the utmost accuracy from the GPS system, receiver designs have made greater use of the radio spectrum. However, the methods used to increase performance and accuracy also make GPS receivers more susceptible to receiving other radio signals.

Radio signals in the GPS band arise from a few different sources. Some radio transmitters produce overtones of their frequency, which lie within the GPS P-code frequency range. Others create random, spurious signals, which affect GPS signal reception. Still other radio systems use high power levels to boost communication range and create noise that limits the GPS signal tracking. These are all characteristics to avoid when purchasing or using communications equipment in conjunction with GPS.

Before using radios on full-fledged survey job, it is a good idea to test the communications equipment to determine if it affects the GPS signal reception in any way. Testing radios with the GPS equipment is especially important if you are considering purchasing new radios. Be sure to always:

- Choose the communication frequency of your radios carefully so they do not transmit on or create harmonics in the frequency range of GPS.
- Prior to buying radios, make sure that you test them with your GPS receivers.
- If problems arise, put some distance between the radio transmitter case and the GPS antenna. Also, shielding the radio transmitter should minimize the effects of radio signals on the GPS signal reception.

Radio signal strength drops as a function of distance. The greater the separation between the GPS antenna and the radio transmitter, the less likely you are to experience the interruptions in satellite tracking.

# <span id="page-66-0"></span>**Index**

#### **Numerics**

1 stop bit 2-1 38400 bps 2-1 8 data bits 2-1

# **A**

antenna 2-13 0 dB 3-2 5 dB 3-2 doubling broadcast power 1-7 doubling height 1-7 installation 2-13 obstructions 2-13 omnidirectional 3-1 ANTENNA connector TRIMMARK II Base/Repeater 1- 9 antenna gain 3-1 Antenna Physical Specifications 3-17 audience xv

## **B**

battery selection 3-10 TRIMMARK II Base/Repeater 3- 10

baud rate serial port 2-2

# **C**

cautions xx characteristics 3-1 COM port 2-2 CommSet 2-3 CommSet Utility 2-2 CommSet utility 1-13 configuration TRIMMARK II Base/Repeater 2- 1 TRIMMARK Rover 2-1 Configuring the Serial I/O Port 2-2 Connecting to a PC 2-2 connector POWER & I/O 3-8 controls 1-10 copyright ii

# **D**

DATA connector TRIMMARK II Base/Repeater 1- 9 data modem 2-1

**TRIMMARK 3 User Guide Index-1** 

defaults TRIMMARK II Base/Repeater 1- 13 Directional Antennas 1-15 directional antennas 2-18 disclaimer of warranty iv document conventions xix

# **E**

electrical interface 3-8 equipment sets TRIMMARK II Series Base 1-3 TRIMMARK II Series Repeater 1-4 Equipment Sets and Accessories 1-3

## **F**

features TRIMMARK II Base/Repeater 1- 2 File Transfer Protocol (FTP) site xvii format serial I/O port 2-2 frequency bands 1-7 Frequency Updates 2-7 front panel TRIMMARK II Base/Repeater 1- 8 ftp.trimble.com xvii

### **G**

general care 4-4 General Specifications 3-16

## **I**

I/O cables 1-13 indicators 1-10 installation 2-8 antenna 2-13

## **L**

licensing 5-2 limitation of liability iv limited warranty firmware iv software iv line-of-sight LOS 1-1 line-of-sight (LOS) 1-7 LOS 1-1 LOS (line-of-sight) 1-7

## **N**

notes xx notices iii

## **O**

odd parity 2-1 operation TRIMMARK II Base/Repeater 2- 1 TRIMMARK Rover 2-1 organization xv overview 1-1

## **P**

Performance Specifications (Typical) 3- 18 Permanent Base Omnidirectional Antennas 1-14 physical specifications TRIMMARK II Base/Receiver 3- 16 power and I/O cables TRIMMARK II Base/Repeater 1- 13 POWER I/O connector TRIMMARK II Base/Repeater 1-  $\mathbf Q$ preface xv

## **R**

radio 2-1, B-1 Radio Frequency Bands to Avoid When Using GPS Surveying Receivers B-3 reader comment form xix rear panel TRIMMARK II Base/Repeater 1- 9 regulations 5-1 repeater 1-1 revision notice iii RF energy iii, 5-3 rover 1-1

## **S**

safety 5-1 scope xv Selecting Communications Radios B-2

Serial I/O Port configuring 2-2 serial I/O port format 2-2 serial port baud rate 2-2 service 4-4 setup 2-3 specifications 3-1 Standard Omnidirectional Antennas 1- 14

# **T**

TAC xviii technical assistance xviii Technical Assistance Center TAC xviii tips xx trademarks iii Trimble Publication 1-612-0082-2/ 94 B-1 TRIMMARK II Base/Receiver battery selection 3-10 physical specifications 3-16 TRIMMARK II Base/Repeater configuration 2-1 connector ANTENNA 1-9 DATA 1-9 POWER I/O 1-9 DATA connector 1-13 front panel 1-8 POWER connector 1-13 rear panel 1-9 TRIMMARK II Series Base equipment set 1-3

TRIMMARK 3 User Guide Index-3

TRIMMARK II Series Radio Modem network 3-1 TRIMMARK II Series Repeater equipment set 1-4 TRIMMARK Rover configuration 2-1 Troubleshooting 4-1 troubleshooting base 4-1 repeater 4-3 Type Approval 5-2 Typical Broadcast Network 1-7

www.trimble.com/support/ support.htm xvii

## **U**

update notes xvi Useful Field Procedures B-5 Using Radio Communication Systems with GPS Surveying Receivers B-1

## **V**

verifying base operation 2-19 verifying operation TRIMMARK II Base/Repeater 2- 19 verifying repeater operation 2-20

### **W**

warnings xx wireless data link 2-4 wireless data links 1-7 Wireless Data Rate 3-7 World Wide Web (WWW) site xvii www.trimble.com xvii

Index-4 TRIMMARK 3 User Guide